**SwE 466 : Labs and Project**

## **Contents**

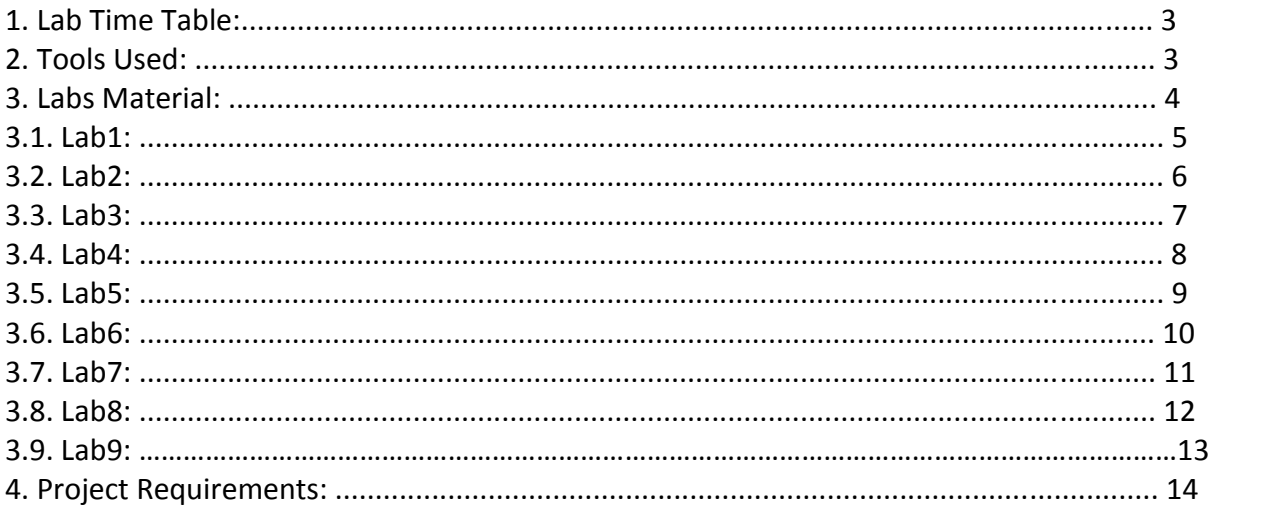

# **1. Lab Time Table:**

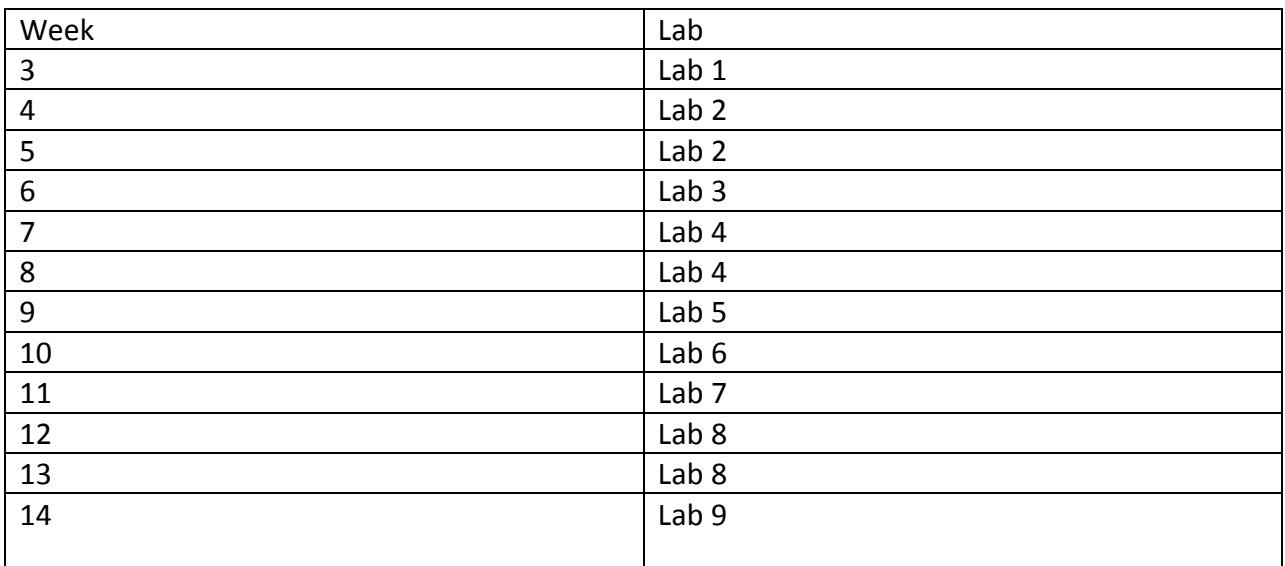

### **1. Tools used:**

- Microsoft Project Management 2007
- $\bullet$  Costar 7.0

#### **2. Labs Material:**

- Introduction to MS Project
- Tasks in MS Project
- How to assign resources to task in MS Project
- Project Tracking in MS Project
- Report in MS Project
- Different views in MS Project
- Introduction to Costar and different reports & How to use costar for Project
- Jazz & Rational Team Concert
- Requirement Definition & Management
- Quality Driven Software Delivery

## **3.1. Lab 1:**

**Subject:** Introduction to MS Project

## **Duration:** 1hour

- Introducing MS project in term of (Task, resources, tracking and repot)
- Use of MS Project
- Benefits of MS project

## **3.2. Lab 2:**

**Subject:** Tasks in MS Project

### **Duration:** 1hour

- List the task in tasks in the project
- Organize task into phases
- Schedule tasks
- Link to or attach more task information

### **3.3. Lab 3:**

Subject: How to assign resources to task in MS Project

### **Duration:** 1hour

- Specify people and equipment for the project
- Defining working time for the resources
- Assigning people and equipment to tasks
- Link or attach more resource information

## **3.4. Lab 4:**

## **Subject:** Project Tracking in MS Project

### **Duration:** 1hour

- Track and manage the project
- Save a baseline plan to compare with later version
- Prepare to track the progress of the project
- Check the progress of the project

### **3.5. Lab 5:**

**Subject:** Report in MS Project

### **Duration:** 1hour

- [Change the content or order of information in a view](res://C:/Program%20Files/Microsoft%20Office/Office12/1033/PJINTL.DLL/report_main.htm)
- [Change the look or content of the Gantt Chart](res://C:/Program%20Files/Microsoft%20Office/Office12/1033/PJINTL.DLL/report_main.htm)
- [Compare progress against baseline work](res://C:/Program%20Files/Microsoft%20Office/Office12/1033/PJINTL.DLL/report_main.htm)
- See the project's critical tasks

## **3.6. Lab 6:**

**Subject:** Different views in MS Project

### **Duration:** 1hour

- Introducing different views in MSP
- How to show project progress in different views

### **3.7. Lab 7:**

**Subject:** Introduction to Costar and different reports & How to use costar for Project

#### **Duration:** 1hour

- Introducing Costar in term of estimation
- COCOMO model
- How to use Costar with estimate wizard and manually
- Working with scale and cost drivers
- Using function points, Increment, Breakage, maintains etc.
- Understanding different reports
- Use of Calico, equations, customizing and function points.

### **3.8. Lab 8:**

**Subject:** Jazz & Rational Team Concert, & Requirement Definition & Management

#### **Duration:** 1hour

- Configuration of Jazz and Rational Team Concert tool.
- Main functions of Jazz and Rational Team Concert
- Uses of Calico Jazz and Rational Team Concert.
- Requirement Definition & Management

### **3.9. Lab 9:**

**Subject: Quality Driven Software Delivery** 

## **Duration:** 1hour

- Main functions of Quality Driven Software Delivery
- Uses of Quality Driven Software Delivery.

**4. Project requirements**